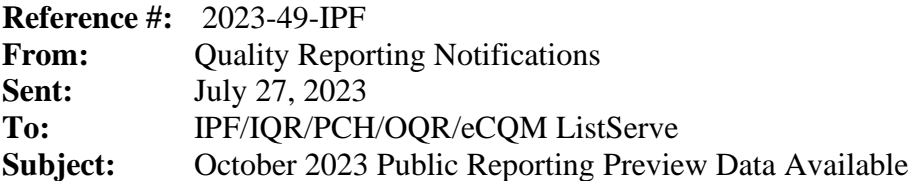

Today, through August 25, 2023, on the Hospital Quality Reporting (HQR) page on QualityNet [\(https://hqr.cms.gov/hqrng/login\)](https://hqr.cms.gov/hqrng/login), you can preview your hospital's quality data that will publicly appear on the [Care Compare](https://www.medicare.gov/care-compare/) website in the October 2023 release. Medicare beneficiaries and the public use Care Compare to review quality measure data for participating hospitals and facilities.

### **When can I see my hospital's preview data?**

On the HQR page on QualityNet, you have 30 days to preview the data that will appear on the October 2023 release. We encourage you to look at your information early in this preview period to conduct a thorough review.

# **How do I find my hospital's preview data?**

Access your Public Reporting preview data by following these steps:

- 1. Navigate to the HQR page: <https://hqr.cms.gov/hqrng/login>
- 2. Enter your Health Care Quality Information Systems Access Roles and Profile (HARP) User ID and Password. By logging in, you agree to the terms and conditions. Select **Log In.**
- 3. The **Two-Factor Authorization page** will appear. Select **Text** or **Email.** Select **Next**.
- 4. Enter the code you received. Then, select **Next.**
- 5. On the **HQR landing** page, hover over Lock Menu on the left side.
- 6. Select **Program Reporting.**
- 7. From the drop-down menu, select **Public Reporting.**
- 8. The page will refresh, and the data will be available to preview.

To export the data displayed on the user interface, select **Export Data** in the measure table. The exported measure data will be in PDF format for a user-friendly printed report.

### **Where can I find help with the data preview?**

You can find these help guides on QualityNet:

- Inpatient Psychiatric Facility [Quality Reporting Preview Help Guide](https://qualitynet.cms.gov/ipf/public-reporting)
- [Inpatient Public Reporting Preview Help Guide](https://qualitynet.cms.gov/inpatient/public-reporting/public-reporting/hospital-compare-preview)
- [Outpatient Quality Reporting Public Reporting](https://qualitynet.cms.gov/outpatient/public-reporting/public-reporting) Preview Help Guide
- Prospective Payment System (PPS)-Exempt Cancer Hospital Quality Reporting Public [Reporting Preview Help Guide](https://qualitynet.cms.gov/pch/public-reporting)

You can also find these quick reference guides to help preview your data:

- Inpatient Psychiatric Facility [Quality Reporting Preview Quick Reference Guide](https://qualitynet.cms.gov/ipf/public-reporting)
- [Inpatient Public Reporting Preview Quick Reference Guide](https://qualitynet.cms.gov/inpatient/public-reporting/public-reporting/hospital-compare-preview)
- Outpatient Quality Reporting Public Reporting [Preview Quick Reference Guide](https://qualitynet.cms.gov/outpatient/public-reporting/public-reporting)
- PPS-Exempt Cancer Hospital Quality Reporting Public Reporting Preview Quick Reference **[Guide](https://qualitynet.cms.gov/pch/public-reporting)**

## **Where can I find more information about my hospital's data?**

- For Overall Hospital Quality Star Ratings, contact the Overall Hospital Quality Star Ratings Team via the [QualityNet Question and Answer Tool.](https://cmsqualitysupport.servicenowservices.com/qnet_qa?id=ask_a_question)
- For the Inpatient Psychiatric Facility Quality Reporting Program, email the Inpatient Value, Incentives, and Quality Reporting (VIQR) Outreach and Education Support Contract Team via the [QualityNet Question and Answer Tool](https://cmsqualitysupport.servicenowservices.com/qnet_qa?id=ask_a_question) or call (844) 472-4477 or (866) 800-8765 weekdays from 8 a.m. to 8 p.m. Eastern Time (ET).
- For the Hospital Inpatient Quality Reporting Program, email the Inpatient VIQR Outreach and Education Support Contract Team via the [QualityNet Question and Answer Tool](https://cmsqualitysupport.servicenowservices.com/qnet_qa?id=ask_a_question) or call toll-free (844) 472-4477 or (866) 800-8765 weekdays from 8 a.m. to 8 p.m. ET.
- For the Medicare Promoting Interoperability Program: submit questions via the QualityNet [Question and](https://cmsqualitysupport.servicenowservices.com/qnet_qa) Answer Tool > Program: PI-Promoting Interoperability and choose your specific topic.
- For the PPS-Exempt Cancer Hospital Quality Reporting Program, email the Inpatient VIQR Outreach and Education Support Contract Team via the QualityNet [Question and Answer Tool](https://cmsqualitysupport.servicenowservices.com/qnet_qa?id=ask_a_question) or call (844) 472-4477 or (866) 800-8765 weekdays from 8 a.m. to 8 p.m. ET.
- For the Hospital Outpatient Quality Reporting (OQR) Program, email the Hospital OQR Program Outreach and Education Support Team via the [QualityNet Question and Answer Tool](https://cmsqualitysupport.servicenowservices.com/qnet_qa?id=ask_a_question) or call (866) 800-8756 weekdays from 7 a.m. to 6 p.m. ET.

# **Please do not respond directly to this email.**